# **surveil**

*Release*

June 29, 2015

# Contents

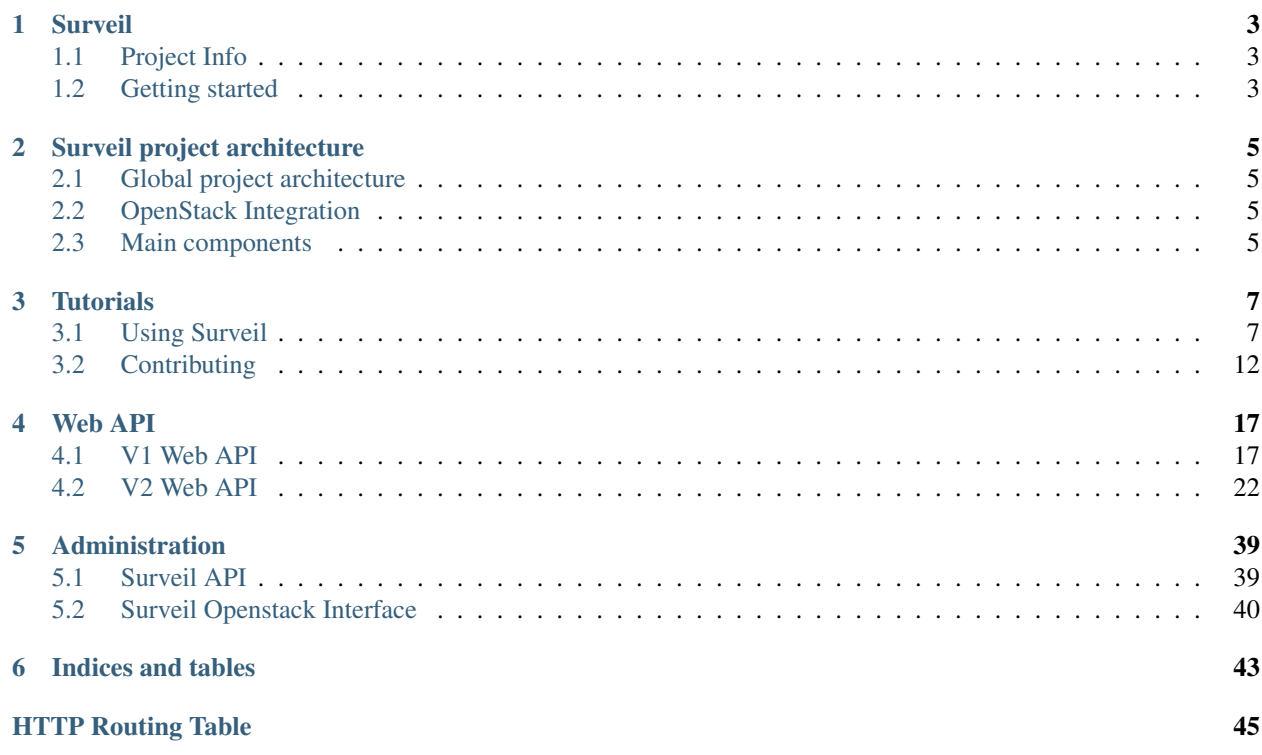

Table of Contents:

# **Surveil**

<span id="page-6-0"></span>Monitoring as a Service

An OpenStack related project designed to provide highly available, scalable and flexible monitoring for OpenStack.

# <span id="page-6-1"></span>**1.1 Project Info**

- Documentation: <https://surveil.readthedocs.org/>
- IRC: #surveil at Freenode
- Issue tracker: <https://waffle.io/surveil/surveil-meta> (Also on [GitHub\)](https://github.com/surveil/surveil-meta/issues)
- Open Gerrit Changesets: <https://review.openstack.org/#/q/status:open+surveil,n,z>

# **1.1.1 Related projects**

- Bansho (Surveil Web UI): <https://github.com/stackforge/bansho>
- Puppet module: <https://github.com/stackforge/puppet-surveil>

# <span id="page-6-2"></span>**1.2 Getting started**

There is a getting started guide available [here.](https://surveil.readthedocs.org/tutorials/index.html)

# **Surveil project architecture**

# <span id="page-8-1"></span><span id="page-8-0"></span>**2.1 Global project architecture**

# <span id="page-8-2"></span>**2.2 OpenStack Integration**

# <span id="page-8-3"></span>**2.3 Main components**

- [Surveil:](https://github.com/stackforge/surveil) REST API
- [python-surveilclient:](https://github.com/stackforge/python-surveilclient) command line interface and Python library
- [Alignak:](https://github.com/Alignak-monitoring/alignak) Core monitoring framework
- [Bansho:](https://github.com/stackforge/bansho) Surveil web interface
- [InfluxDB:](https://github.com/influxdb/influxdb) Storing metrics
- [Redis:](http://redis.io/) API caching
- [Grafana:](http://grafana.org/) Data visualization

# **Tutorials**

# <span id="page-10-1"></span><span id="page-10-0"></span>**3.1 Using Surveil**

# **3.1.1 Installing Surveil**

Surveil is currently packaged for Centos 7. You can install it via our custom repositories.

#### **0. Installing the repositories**

Install the RDO repositories with the following command:

yum install -y https://rdoproject.org/repos/rdo-release.rpm

Install the Surveil repositories with the following command:

```
yum install -y yum-utils
yum-config-manager --add-repo http://yum.surveil.io/centos_7/
```
#### **1. Installing Surveil**

#### **All-in-One installation: survei-full**

Surveil does not work with SELinux yet. To disable it, use the following commands:

```
echo 0 > /sys/fs/selinux/enforce
sed -i 's/SELINUX=.*/SELINUX=disabled/g' /etc/selinux/config
```
Install surveil-full with the following command:

yum install -y surveil-full --nogpgcheck

Due to an issue with MongoDB presenting itself as running before it is ready, start it 20 seconds before the other services:

systemctl start mongod.service

Launch all surveil services with the following command:

systemctl start surveil-full.target

The surveil-init command will flush existing MongoDB Alignak config, create an InfluxDB database and upload configuration templates to Alignak:

surveil-init --mongodb --influxdb --packs

The surveil-webui-init command will pre-create data sources in Grafana:

```
surveil-webui-init -H localhost -U root -P root -p 8086 -g "http://localhost:3000/grafana"
```
#### **2. Testing the API**

You should now be able to use the API:

```
surveil status-host-list
surveil config-host-list
```
#### **3. Surveil Web UI**

Access the Surveil Web UI at <http://localhost:80/surveil>

#### **3.1.2 Monitoring a host with passive checks**

Surveil allows for both passive monitoring and polling. In this guide, we will be creating a host and send passive check results.

#### **0. Creating the host and service**

With the Surveil CLI:

```
surveil config-host-create --host_name passive_check_host --address 127.0.0.1
surveil config-service-create --host_name passive_check_host --service_description passive_check_ser
surveil config-reload
```
#### **1. Sending check results**

With the Surveil CLI:

```
surveil status-submit-check-result --host name passive check host --service description passive check
```
#### **2. Consulting the status of your host**

With the Surveil CLI:

```
surveil status-service-list
```
# **3.1.3 Monitoring with your custom plugin**

Surveil is compatible with Nagios plugins. It is trivial to write a custom plugin to monitor your applcation. In this guide, we will create a new plugin and configure a new Host that uses it in Surveil.

### **0. Install the plugin**

Surveil support Nagios plugins. For more information about Nagios plugins, please refer to the [Nagios plugin API](http://nagios.sourceforge.net/docs/3_0/pluginapi.html) [documentation](http://nagios.sourceforge.net/docs/3_0/pluginapi.html) for more information.

There are many plugins available on the web. For example, the [nagios-plugins](https://github.com/nagios-plugins/nagios-plugins) project contains many plugins written in C and the [monitoring-tools](https://github.com/savoirfairelinux/monitoring-tools) project contains many plugins written in Python.

Surveil loads plugins from /usr/lib/monitoring/plugins/. In this example, we will be installing a simple fake plugin written in Bash:

```
echo -e '#!/bin/bash\necho "DISK $1 OK - free space: / 3326 MB (56%); | /=2643MB;5948;5958;0;5968"'
chmod +x /usr/lib/monitoring/plugins/custom/check_example
```
#### **1. Create a host using this plugin**

Now that you are done developing your plugin, it is time to use it in Surveil.

#### **Creating a command**

Before you can use your plugin in a host/service configuration, you need to create an Alignak command:

surveil config-command-create --command\_name check\_example --command\_line '\$CUSTOMPLUGINSDIR\$/check\_

#### **Creating a host**

Create a host with the following command:

surveil config-host-create --host\_name check\_example\_host --address savoirfairelinux.com --use gener

#### **Creating a Service**

Create a service with the following command:

surveil config-service-create --host\_name check\_example\_host --service\_description check\_example\_ser

#### **Reload the config**

Reload the config this will tell Alignak to reload the new config with the new host

surveil config-reload

#### **Show the new service**

Show the service list with this command:

surveil status-service-list

You should see the service you just add in the list with the correct status (this could take a minute a two for the result to show)

# **3.1.4 Heat AutoScaling with Surveil**

When used with OpenStack integration, Surveil export metrics to Ceilometer. This allows for auto scaling based on application metrics with Heat.

For example, the autoscaling.yaml template below allows for scaling when there is an average of more than four users connected to the machines in the stack (via ssh).

#### **autoscaling.yml**

```
heat_template_version: 2013-05-23
description: Creates an autoscaling group based on Surveil's metrics
parameters:
 image:
   type: string
   default: rhel7-updated
   description: Image used for servers
 key:
    type: string
    default: < USER KEY HERE >
   description: SSH key to connect to the servers
  flavor:
   type: string
   default: c1.small
   description: flavor used by the web servers
  network_public:
   type: string
   default: public-01
   description: Public network used by the server
  network_private:
   type: string
    default: private-01
   description: Private network used by the server
 monitoring_server:
   type: string
   default: < SURVEIL SERVER IP HERE >
   description: Monitoring server address to allow connections from
resources:
  asg:
   type: OS::Heat::AutoScalingGroup
   properties:
     min_size: 1
     max_size: 6
      resource:
        type: OS::Nova::Server
        properties:
          flavor: {get_param: flavor}
          image: {get_param: image}
         key_name: {get_param: key}
          networks:
            - network: {get_param: network_public}
            - network: {get_param: network_private}
          security_groups:
            - default
            - sysadmin
            - insecure
          metadata:
```

```
metering.stack: {get_param: "OS::stack_id"}
          surveil_tags: linux-system-nrpe
        user_data_format: RAW
        user_data:
          str_replace:
            template: |
              #!/bin/bash -v
              rpm -Uvh http://dl.fedoraproject.org/pub/epel/7/x86_64/e/epel-release-7-5.noarch.rpm
              yum install -y nrpe wget bc svn
              yum install -y nagios-plugins-users nagios-plugins-disk nagios-plugins-load --disable
              mkdir -p /usr/lib64/nagios/plugins/sfl-monitoring-tools/check_users
              svn checkout https://github.com/savoirfairelinux/monitoring-tools/tags/\phi.3.2/plugins
              svn checkout https://github.com/savoirfairelinux/monitoring-tools/tags/\phi.3.2/plugins
              wget https://raw.githubusercontent.com/fpeyre/nagios-plugins/master/check_swap -P /u
              chmod +x /usr/lib64/nagios/plugins/sfl-monitoring-tools/check_swap/check_swap
              chmod +x /usr/lib64/nagios/plugins/sfl-monitoring-tools/check_users/check_users.sh
              sed -i 's/^allowed_hosts=.*$/allowed_hosts=$monitoring_server/' /etc/nagios/nrpe.cfg
              echo "command[check_disk]=/usr/lib64/nagios/plugins/check_disk -w 85 -c 90 " >> /etc
              echo "command[check_cpu]=/usr/lib64/nagios/plugins/sfl-monitoring-tools/check_cpu/ch
              echo "command[check_memory]=/usr/lib64/nagios/plugins/sfl-monitoring-tools/check_mem
              echo "command[check_swap]=/usr/lib64/nagios/plugins/sfl-monitoring-tool$/check_swap/
              echo "command[check_users]=/usr/lib64/nagios/plugins/check_users -w 2 -\phi 4 " >> /etc
              systemctl enable nrpe
              systemctl start nrpe
            params:
              $monitoring_server: {get_param: monitoring_server}
server scaleup policy:
 type: OS::Heat::ScalingPolicy
 properties:
    adjustment_type: change_in_capacity
    auto_scaling_group_id: {get_resource: asg}
    cooldown: 30
    scaling_adjustment: 1
server_scaledown_policy:
 type: OS::Heat::ScalingPolicy
 properties:
   adjustment_type: change_in_capacity
   auto_scaling_group_id: {get_resource: asg}
   cooldown: 30
   scaling adjustment: -1
users_alarm_high:
  type: OS::Ceilometer::Alarm
  properties:
    description: Scale-up if the average connected users is > 3 for 1 minute
   meter_name: SURVEIL_users
   statistic: avg
   period: 60
   evaluation_periods: 1
   threshold: 3
   alarm_actions:
      - {get_attr: [server_scaleup_policy, alarm_url]}
   matching_metadata: {'stack': {get_param: "OS::stack_id"}}
   comparison_operator: gt
users_alarm_low:
 type: OS::Ceilometer::Alarm
 properties:
   description: Scale-down if the average connected users is < 1 for 1 minute
   meter_name: SURVEIL_users
```

```
statistic: avg
     period: 60
      evaluation_periods: 1
      threshold: 1
      alarm_actions:
        - {get_attr: [server_scaledown_policy, alarm_url]}
     matching_metadata: {'stack': {get_param: "OS::stack_id"}}
      comparison_operator: lt
outputs:
 scale_up_url:
   description: >
     This URL is the webhook to scale up the autoscaling group. You
     can invoke the scale-up operation by doing an HTTP POST to this
     URL; no body nor extra headers are needed.
   value: {get_attr: [server_scaleup_policy, alarm_url]}
 scale_dn_url:
   description: >
     This URL is the webhook to scale down the autoscaling group.
     You can invoke the scale-down operation by doing an HTTP POST to
     this URL; no body nor extra headers are needed.
   value: {get_attr: [server_scaledown_policy, alarm_url]}
 ceilometer_query:
   value:
     str_replace:
       template: >
         ceilometer statistics -m SURVEIL_users
          -q metadata.user_metadata.stack=$stackval -p 600 -a avg
       params:
         $stackval: { get_param: "OS::stack_id" }
   description: >
      This is a Ceilometer query for statistics on the SURVEIL_users meter
      Samples about OS::Nova::Server instances in this stack. The -q
      parameter selects Samples according to the subject's metadata.
     When a VM's metadata includes an item of the form metering. X=Y,
      the corresponding Ceilometer resource has a metadata item of the
      form user_metadata.X=Y and samples about resources so tagged can
     be queried with a Ceilometer query term of the form
     metadata.user_metadata.X=Y. In this case the nested stacks give
      their VMs metadata that is passed as a nested stack parameter,
      and this stack passes a metadata of the form metering.stack=Y,
      where Y is this stack's ID.
```
# <span id="page-15-0"></span>**3.2 Contributing**

# <span id="page-15-1"></span>**3.2.1 Getting started with Surveil**

#### **0. Prerequisite**

Surveil's development environment is based on Docker and docker-compose.

First you need to install Docker. Refer to the project [installation documentation.](https://docs.docker.com/installation/)

You can install docker-compose with the following command:

```
sudo pip install -U docker-compose
```
#### **1. Starting the containers**

You will then be able to use the environment with the following commands:

- sudo docker-compose up: Launch Surveil and its dependencies in containers.
- sudo docker-compose down: Kill the active docker containers, if any.
- sudo docker-compose rm: Remove all containers, if any.
- sudo docker-compose build: Build the docker images.

Configuration for the different services running in the Docker containers are stored in tools/docker.

After running sudo docker-compose up, you should be able to acces all services at the ports configured in the docker-compose.yml file.

- Surveil API: <http://localhost:8080/v1/hello>
- Bansho (surveil web interface): <http://localhost:8888> (any login info is fine)
- InfluxDB: <http://localhost:8083> (user:root pw:root)
- Grafana: <http://localhost:80> (user:admin pw:admin)
- Shinken WebUI: <http://localhost:7767/all> (user:admin pw:admin)

After about 40 seconds, a script will be executed to create fake hosts in the Surveil configuration. You should see it in the docker-compose logs.

The Surveil container mounts your local project folder and pecan reloads every time the project files change thus providing a proper development environment.

Note: Fedora users might want to uncomment the privileged: true line in *docker.compose.yml* if they face permissions issues.

#### **2. Interacting with the API**

You can use the [python-surveilclient](https://pypi.python.org/pypi/python-surveilclient) CLI to interact with the API.

Install it with the following command:

sudo pip install -U python-surveilclient

You'll need to provide the Surveil API URL. You can do this with the  $--surveil-api-url$  parameter, but its easier to just set it as environment variable:

```
export SURVEIL_API_URL=http://localhost:8080/v2
export SURVEIL_AUTH_URL=http://localhost:8080/v2/auth
```
#### **Viewing host status**

You can use the CLI to view the status of the currently monitored hosts and services with surveil status-host-list and surveil status-service-list

Example output:

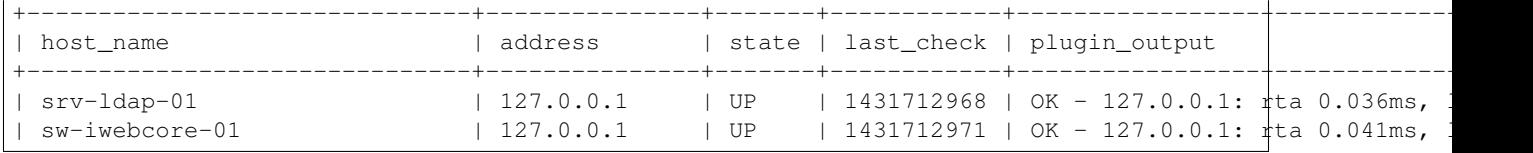

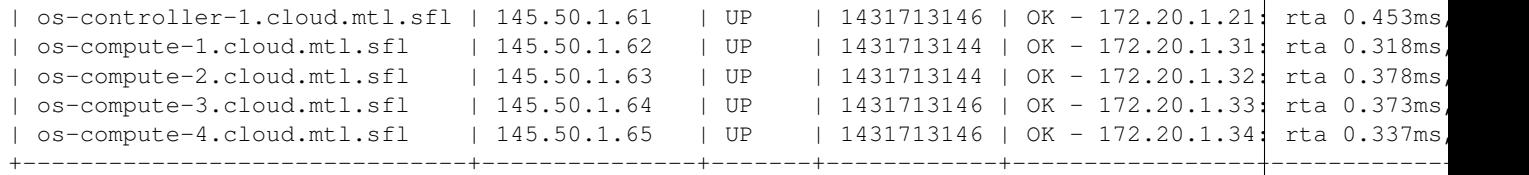

You can also use the CLI to view the configured hosts in the API with surveil config-host-list and surveil config-service-list

#### **Adding a new host**

The Surveil CLI provides function to add hosts:

```
surveil config-host-create --host_name openstackwebsite --address
openstack.org
```
This will configure a new host in Surveil. However, it won't be monitored until Surveil's config is reloaded. You can do this with the CLI:

```
surveil config-reload
```
It will take from 5 to 10 seconds for Surveil to start monitoring the host. After this delay, you will be able to consult the host status with the CLI:

surveil status-host-list

#### **Using Bansho the web interface**

The Surveil client uses the Surveil API to query information concerning hosts and services. Bansho (Surveil's web interface) also uses this API. To use Bansho simply open a browser at [http://localhost:8888](http://localhost:8888/#/view?view=liveHosts) and press login.

### **3.2.2 Developping the API**

#### **Launching the stack**

If you have completed the *[Getting started with Surveil](#page-15-1)* tutorial, you should know how to launch the stack:

sudo docker-compose up

#### **Editing the code**

The Surveil container mounts your local project folder and pecan reloads every time the project files change thus providing a proper development environment.

For example, edit the surveil/api/controllers/v2/hello.py file and change Hello World! by Hello Devs!.

After you save the file, the following logs will appear in Surveil's output:

```
surveil_1 | Some source files have been modified
surveil_1 | Restarting server...
```
You should be able to test your modification by accessing http://localhost:8080/v2/hello with your browser.

# **Disabling permissions**

Depending on what you are working on, it might be practical to disable permissions. This can be done by editing the policy.json file found at etc/surveil/policy.json.

For example, you could modify the following line:

"surveil:admin": "rule:admin\_required",

#### by:

"surveil:admin": "rule:pass",

This will modify permissions so that all API calls that require the admin rule now pass without any verification.

# **3.2.3 Running the tests**

### **Using tox**

Surveil is tested and supported on Python 2.7 and Python 3.4. The project uses tox to manage tests.

The following command will run the tests for Python 3.4, Python 2.7, Flake8 and Docs:

tox

You can also run only one set of tests by specifying the tox environment to run (see tox.ini for more details):

tox -epy27

### **Building the docs**

To build the docs, simply run tox -edocs. The docs will be available in the doc/build/html folder. After every commit, docs are automatically built on readthedocs and hosted on [surveil.readthedocs.org.](http://surveil.readthedocs.org/)

#### **Integration tests**

Integration tests are ran nightly on [test.savoirfairelinux.net.](https://test.savoirfairelinux.com/job/Surveil) You can run them on your machine with tox -eintegration. Before you launch the command, make sure that you don't have any other Surveil containers running as they may interfere with the integration tests. Integration tests will create muliple containers on your machine.

# **Web API**

# <span id="page-20-1"></span><span id="page-20-0"></span>**4.1 V1 Web API**

# **4.1.1 Hello**

<span id="page-20-2"></span>**GET /v1/hello** Says hello.

# **4.1.2 Hosts**

<span id="page-20-3"></span>**GET /v1/hosts** Returns all hosts.

Return type  $list($ *[Host](#page-29-0)* $)$ 

<span id="page-20-7"></span>**POST /v1/hosts** Create a new host.

### **Parameters**

• **data** ([Host](#page-29-0)) – a host within the request body.

Return type [Host](#page-29-0)

<span id="page-20-4"></span>**GET /v1/hosts/**(*host\_name*) Returns a specific host.

#### Return type [Host](#page-29-0)

<span id="page-20-8"></span>**PUT /v1/hosts/**(*host\_name*) Modify this host.

# **Parameters**

- **data** ([Host](#page-29-0)) a host within the request body.
- <span id="page-20-9"></span>**DELETE /v1/hosts/**(*host\_name*) Delete this host.
- <span id="page-20-6"></span><span id="page-20-5"></span>**GET /v1/hosts/**(*host\_name*)**/services** Returns all services assocaited with this host.

Return type list([Service](#page-26-0))

#### <span id="page-21-2"></span>**GET /v1/hosts/**(*host\_name*)**/services/**

*service\_name***/***service\_description* Returns a specific service.

#### Return type [Service](#page-26-0)

<span id="page-21-0"></span>**POST /v1/hosts/**(*host\_name*)**/results**

Submit a new check result.

**Parameters** 

• data ([CheckResult](#page-30-0)) – a check result within the request body.

#### <span id="page-21-1"></span>**POST /v1/hosts/**(*host\_name*)**/services/**

*service\_description***/results** Submit a new check result.

**Parameters** 

• **data** (*[CheckResult](#page-30-0)*) – a check result within the request body.

#### type **CheckResult**

Data samples:

{

}

#### Json

```
"output": "CPU Usage 98%|c[cpu]=98%;80;95;0;100",
"return_code": 0,
"time_stamp": "1409087486"
```
XML

```
<value>
  <time_stamp>1409087486</time_stamp>
  <return_code>0</return_code>
  <output>CPU Usage 98%|c[cpu]=98%;80;95;0;100</output>
</value>
```
#### **output**

Type unicode

The output of the check.

#### **return\_code**

Type int

The return code of the check.

#### **time\_stamp**

Type unicode

The time the check was executed. Defaults to now.

#### type **Host**

Data samples:

{

#### Json

```
"address": "192.168.1.254",
"check_period": "24x7",
"contact_groups": "router-admins",
"contacts": "admin, carl",
```

```
"custom_fields": {
        "OS_AUTH_URL": "http://localhost:8080/v2"
    },
    "host_name": "bogus-router",
    "max_check_attempts": 5,
    "notification_interval": 30,
    "notification_period": "24x7",
    "use": "generic-host"
}
```
#### XML

```
<value>
  <host_name>bogus-router</host_name>
  <address>192.168.1.254</address>
  <max_check_attempts>5</max_check_attempts>
  <check_period>24x7</check_period>
  <contacts>admin,carl</contacts>
  <contact_groups>router-admins</contact_groups>
  <notification_interval>30</notification_interval>
  <notification_period>24x7</notification_period>
  <use>generic-host</use>
  <custom_fields>
    <item>
      <key>OS_AUTH_URL</key>
      <value>http://localhost:8080/v2</value>
    </item>
  </custom_fields>
</value>
```
#### **address**

Type unicode

The address of the host. Normally, this is an IP address.

#### **check\_period**

Type unicode

The time period during which active checks of this host can be made.

#### **contact\_groups**

Type unicode

List of the short names of the contact groups that should be notified

#### **contacts**

Type unicode

A list of the short names of the contacts that should be notified.

#### **custom\_fields**

Type dict(unicode: unicode)

Custom fields for the host

#### **host\_name**

Type unicode

The name of the host

<span id="page-23-2"></span>**use**

Type unicode

The template to use for this host

# **4.1.3 Services**

```
GET /v1/services
```
Returns all services.

Return type list([Service](#page-26-0))

## <span id="page-23-1"></span>**POST /v1/services**

Create a new service.

#### **Parameters**

• **data** ([Service](#page-26-0)) – a service within the request body.

#### Return type [Service](#page-26-0)

#### type **Service**

Data samples:

#### Json

```
{
    "check_command": "check-disk!/dev/sdb1",
    "check_interval": 5,
    "check_period": "24x7",
    "contact_groups": "linux-admins",
    "contacts": "surveil-ptl, surveil-bob",
    "host_name": "sample-server",
    "max_check_attempts": 5,
    "notification_interval": 3,
    "notification_period": "24x7",
    "retry_interval": 3,
    "service_description": "check-disk-sdb"
}
```
XML

#### **<value>**

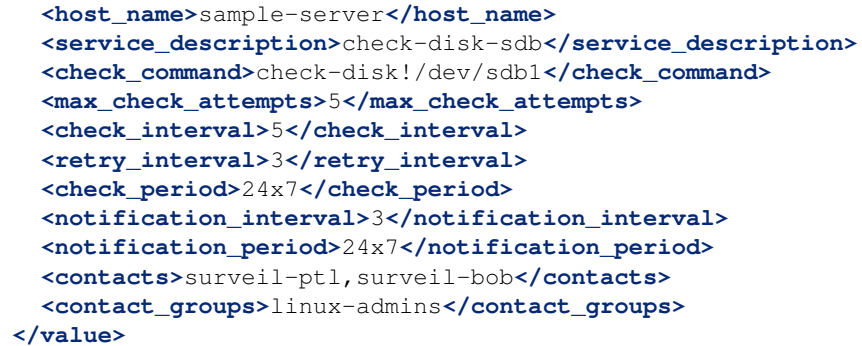

# <span id="page-24-5"></span>**4.1.4 Commands**

#### <span id="page-24-0"></span>**GET /v1/commands**

Returns all commands.

Return type list([Command](#page-28-0))

<span id="page-24-2"></span>**POST /v1/commands**

Create a new command.

**Parameters** 

• **data** (*[Command](#page-28-0)*) – a command within the request body.

Return type [Command](#page-28-0)

<span id="page-24-1"></span>**GET /v1/commands/**(*command\_name*) Returns a specific command.

Return type [Command](#page-28-0)

<span id="page-24-3"></span>**PUT /v1/commands/**(*command\_name*) Modify this command.

### **Parameters**

• data ([Command](#page-28-0)) – a command within the request body.

```
DELETE /v1/commands/(command_name)
    Delete this command.
```
#### type **Command**

Data samples:

{

}

Json

```
"command_line": "/bin/check_http",
"command_name": "check_http"
```
XML

```
<value>
  <command_name>check_http</command_name>
  <command_line>/bin/check_http</command_line>
</value>
```
#### **command\_line**

Type unicode

This directive is used to define what is actually executed by Shinken

#### **command\_name**

Type unicode

The name of the command

# <span id="page-25-0"></span>**4.2 V2 Web API**

# **4.2.1 Config**

### **Hosts**

<span id="page-25-1"></span>**GET /v2/config/hosts** Returns all hosts.

**Return type** list( $Host$ )

<span id="page-25-6"></span>**POST /v2/config/hosts** Create a new host.

#### **Parameters**

• **data**  $(H \circ s t)$  – a host within the request body.

#### Return type [Host](#page-29-0)

<span id="page-25-2"></span>**GET /v2/config/hosts/**(*host\_name*) Returns a specific host.

#### Return type [Host](#page-29-0)

<span id="page-25-8"></span>**PUT /v2/config/hosts/**(*host\_name*) Modify this host.

#### **Parameters**

- **data**  $(H \circ s t)$  a host within the request body.
- <span id="page-25-9"></span>**DELETE /v2/config/hosts/**(*host\_name*) Delete this host.
- <span id="page-25-3"></span>**GET /v2/config/hosts/**(*host\_name*)**/services** Returns all services assocaited with this host.

#### Return type list([Service](#page-26-0))

<span id="page-25-4"></span>**GET /v2/config/hosts/**(*host\_name*)**/services/** *service\_name***/***service\_description* Returns a specific service.

#### Return type [Service](#page-26-0)

<span id="page-25-10"></span>**DELETE /v2/config/hosts/**(*host\_name*)**/services/** *service\_name***/***service\_description* Delete a specific service.

### **Services**

<span id="page-25-5"></span>**GET /v2/config/services** Returns all services.

### Return type list([Service](#page-26-0))

<span id="page-25-7"></span>**POST /v2/config/services** Create a new service.

#### **Parameters**

• data ([Service](#page-26-0)) – a service within the request body.

Return type [Service](#page-26-0)

#### <span id="page-26-5"></span><span id="page-26-0"></span>type **Service**

Data samples:

#### Json

```
{
    "check_command": "check-disk!/dev/sdb1",
    "check_interval": 5,
    "check_period": "24x7",
    "contact_groups": "linux-admins",
    "contacts": "surveil-ptl, surveil-bob",
    "host_name": "sample-server",
    "max_check_attempts": 5,
    "notification_interval": 3,
    "notification_period": "24x7",
    "passive_checks_enabled": "1",
    "retry_interval": 3,
    "service_description": "check-disk-sdb"
}
```
# XML

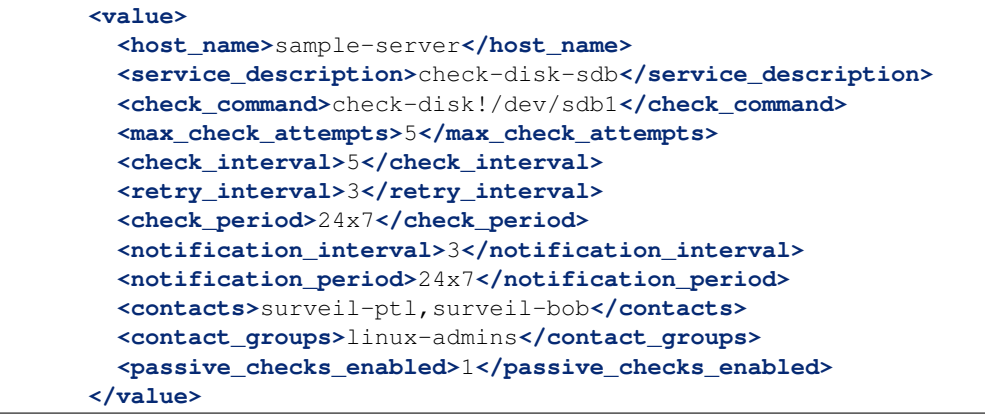

### **Commands**

<span id="page-26-1"></span>**GET /v2/config/commands**

Returns all commands.

Return type list([Command](#page-28-0))

<span id="page-26-3"></span>**POST /v2/config/commands** Create a new command.

**Parameters** 

• **data** (*[Command](#page-28-0)*) – a command within the request body.

Return type [Command](#page-28-0)

```
GET /v2/config/commands/(command_name)
     Returns a specific command.
```
Return type [Command](#page-28-0)

<span id="page-26-4"></span>**PUT /v2/config/commands/**(*command\_name*) Modify this command.

**Parameters** 

- **data** (*[Command](#page-28-0)*) a command within the request body.
- <span id="page-27-10"></span>**DELETE /v2/config/commands/**(*command\_name*) Delete this command.

#### **Business impact modulations**

- <span id="page-27-0"></span>**GET /v2/config/businessimpactmodulations** Returns all business impact modulations.
	- Return type list(BusinessImpactModulation)
- <span id="page-27-1"></span>**GET /v2/config/businessimpactmodulations/**(*modulation\_name*) Returns a specific business impact modulation. :type modulation\_name: unicode

**Return type** BusinessImpactModulation

<span id="page-27-4"></span>**POST /v2/config/businessimpactmodulations**

Create a new business impact modulation.

#### **Parameters**

• **data** (BusinessImpactModulation) – a business impact modulation within the request body.

#### <span id="page-27-6"></span>**PUT /v2/config/businessimpactmodulations**

Update a specific business impact modulation. :type modulation\_name: unicode :type modulation: BusinessImpactModulation

Return type BusinessImpactModulation

#### <span id="page-27-8"></span>**DELETE /v2/config/businessimpactmodulations**

Returns a specific business impact modulation. :type modulation\_name: unicode

Return type BusinessImpactModulation

#### **Check modulations**

<span id="page-27-2"></span>**GET /v2/config/checkmodulations**

Returns all check modulations.

Return type list([CheckModulation](#page-30-1))

<span id="page-27-3"></span>**GET /v2/config/checkmodulations/**(*checkmodulation\_name*) Returns a specific check modulation. :type checkmodulation\_name: unicode

Return type [CheckModulation](#page-30-1)

<span id="page-27-5"></span>**POST /v2/config/checkmodulations** Create a new check modulation.

#### **Parameters**

• **data** (*[CheckModulation](#page-30-1)*) – a check modulation within the request body.

### <span id="page-27-7"></span>**PUT /v2/config/checkmodulations**

<span id="page-27-9"></span>Update a specific check modulation. :type checkmodulation\_name: unicode :type checkmodulation: [CheckModulation](#page-30-1)

#### Return type [CheckModulation](#page-30-1)

#### <span id="page-28-6"></span>**DELETE /v2/config/checkmodulations**

Returns a specific check modulation. :type checkmodulation\_name: unicode

Return type [CheckModulation](#page-30-1)

#### **Notification ways**

<span id="page-28-1"></span>**GET /v2/config/notificationways** Returns all notification ways.

**Return type**  $list(NotificationWay)$  $list(NotificationWay)$  $list(NotificationWay)$ 

<span id="page-28-2"></span>**GET /v2/config/notificationways/**(*notificationway\_name*)

Returns a specific notification way. :type notificationway\_name: unicode

#### Return type [NotificationWay](#page-31-0)

<span id="page-28-3"></span>**POST /v2/config/notificationways** Create a new notification way.

#### **Parameters**

• data ([NotificationWay](#page-31-0)) – a notification way within the request body.

#### <span id="page-28-4"></span>**PUT /v2/config/notificationways**

Update a specific notification way. :type notificationway\_name: unicode :type notificationway: [NotificationWay](#page-31-0)

Return type [NotificationWay](#page-31-0)

#### <span id="page-28-5"></span>**DELETE /v2/config/notificationways**

Returns a specific notification way. :type notificationway\_name: unicode

Return type [NotificationWay](#page-31-0)

#### **types documentation**

#### <span id="page-28-0"></span>type **Command**

Data samples:

#### Json

```
{
    "command_line": "/bin/check_http",
    "command_name": "check_http"
}
```
#### XML

```
<value>
  <command_name>check_http</command_name>
  <command_line>/bin/check_http</command_line>
</value>
```
**command\_line**

Type unicode

This directive is used to define what is actually executed by Shinken

#### **command\_name**

#### Type unicode

<span id="page-29-1"></span>The name of the command

#### <span id="page-29-0"></span>type **Host**

Data samples:

#### Json

```
{
    "address": "192.168.1.254",
    "check period": "24x7",
    "contact_groups": "router-admins",
    "contacts": "admin, carl",
    "custom_fields": {
        "OS_AUTH_URL": "http://localhost:8080/v2"
    },
    "host_name": "bogus-router",
    "max_check_attempts": 5,
    "notification_interval": 30,
    "notification_period": "24x7",
    "use": "generic-host"
}
```
#### XML

```
<value>
  <host_name>bogus-router</host_name>
  <address>192.168.1.254</address>
  <max_check_attempts>5</max_check_attempts>
  <check_period>24x7</check_period>
  <contacts>admin,carl</contacts>
  <contact_groups>router-admins</contact_groups>
  <notification_interval>30</notification_interval>
  <notification_period>24x7</notification_period>
  <use>generic-host</use>
  <custom_fields>
    <item>
      <key>OS_AUTH_URL</key>
      <value>http://localhost:8080/v2</value>
    </item>
  </custom_fields>
</value>
```
#### **address**

Type unicode

The address of the host. Normally, this is an IP address.

#### **check\_period**

Type unicode

The time period during which active checks of this host can be made.

#### **contact\_groups**

Type unicode

List of the short names of the contact groups that should be notified

#### **contacts**

Type unicode

<span id="page-30-2"></span>A list of the short names of the contacts that should be notified.

#### **custom\_fields**

Type dict(unicode: unicode)

Custom fields for the host

#### **host\_name**

Type unicode

The name of the host

**use**

Type unicode

The template to use for this host

#### <span id="page-30-0"></span>type **CheckResult**

Data samples:

{

}

#### Json

```
"output": "CPU Usage 98%|c[cpu]=98%;80;95;0;100",
"return_code": 0,
"time_stamp": "1409087486"
```
#### XML

```
<value>
  <time_stamp>1409087486</time_stamp>
  <return_code>0</return_code>
  <output>CPU Usage 98%|c[cpu]=98%;80;95;0;100</output>
</value>
```
#### **output**

Type unicode

The output of the check.

#### **return\_code**

Type int

The return code of the check.

#### **time\_stamp**

Type unicode

The time the check was executed. Defaults to now.

#### <span id="page-30-1"></span>type **CheckModulation**

Data samples:

{

#### Json

```
"check_command": "check_ping_night",
"check_period": "night",
```
"checkmodulation\_name": "ping\_night"

#### XML

<span id="page-31-6"></span>}

```
<value>
  <checkmodulation_name>ping_night</checkmodulation_name>
  <check_command>check_ping_night</check_command>
  <check_period>night</check_period>
</value>
```
#### <span id="page-31-0"></span>type **NotificationWay**

Data samples:

{

Json

```
"host_notification_commands": "notify-host",
"host_notification_options": "d,u,r,f,s",
"host_notification_period": "24x7",
"notificationway_name": "email_in_day",
"service_notification_commands": "notify-service",
"service_notification_options": "w,u,c,r,f",
"service_notification_period": "24x7"
```
#### XML

}

```
<value>
  <notificationway_name>email_in_day</notificationway_name>
  <host_notification_period>24x7</host_notification_period>
 <service_notification_period>24x7</service_notification_period>
  <host_notification_options>d,u,r,f,s</host_notification_options>
  <service_notification_options>w,u,c,r,f</service_notification_options>
  <host_notification_commands>notify-host</host_notification_commands>
  <service_notification_commands>notify-service</service_notification_commands>
</value>
```
# **4.2.2 Status**

#### **Hosts**

<span id="page-31-1"></span>**GET /v2/status/hosts**

Returns all hosts.

Return type list([LiveHost](#page-34-0))

```
POST /v2/status/hosts
    LiveQuery, returns all matching hosts. :type query: LiveQuery
```
Return type  $list(LiveHost)$  $list(LiveHost)$  $list(LiveHost)$ 

<span id="page-31-2"></span>**GET /v2/status/hosts/**(*host\_name*) Returns a specific host.

#### Return type [LiveHost](#page-34-0)

<span id="page-31-5"></span><span id="page-31-3"></span>**GET /v2/status/hosts/**(*host\_name*)**/config** Returns config from a specific host.

#### **POST /v2/status/hosts/**(*host\_name*)**/results** Submit a new check result.

#### **Parameters**

- data ([CheckResult](#page-30-0)) a check result within the request body.
- <span id="page-32-5"></span>**GET /v2/status/hosts/**(*host\_name*)**/metrics** Returns all metrics name for a host.

Return type  $list(LiveMethod)$ 

<span id="page-32-6"></span>**GET /v2/status/hosts/**(*host\_name*)**/metrics/** *metric\_name* Return the last measure for the metric name

of the service name on the host name

Return type [LiveMetric](#page-37-0)

<span id="page-32-9"></span>**POST /v2/status/hosts/**(*host\_name*)**/metrics/**

*metric\_name* Given a time delta, returns all matching metrics.

#### **Parameters**

• **time** (*[TimeDelta](#page-38-0)*) – a time delta within the request body.

Return type  $list(LiveMethod)$ 

<span id="page-32-11"></span>**POST /v2/status/hosts/**(*host\_name*)**/services/** *service\_description***/results** Submit a new check result.

#### **Parameters**

- data ([CheckResult](#page-30-0)) a check result within the request body.
- <span id="page-32-7"></span>**GET /v2/status/hosts/**(*host\_name*)**/services/**

*service\_description***/metrics** Returns all metrics name for a host with a service.

Return type  $list(LiveMethod)$ 

<span id="page-32-8"></span>**GET /v2/status/hosts/**(*host\_name*)**/services/**

*service\_description***/metrics/***metric\_name* Return the last measure for the metric name

of the service name on the host name.

Return type [LiveMetric](#page-37-0)

#### <span id="page-32-10"></span>**POST /v2/status/hosts/**(*host\_name*)**/services/**

*service\_description***/metrics/***metric\_name* Returns all matching metrics.

#### **Parameters**

• **time** (*[TimeDelta](#page-38-0)*) – a time delta within the request body.

Return type  $list(LiveMethod)$ 

- <span id="page-32-0"></span>**GET /v2/status/hosts/**(*host\_name*)**/events** Returns all events from a specific host.
- <span id="page-32-1"></span>**GET /v2/status/hosts/**(*host\_name*)**/events/acknowledgements** Returns all acks from a specific host.
- <span id="page-32-2"></span>**GET /v2/status/hosts/**(*host\_name*)**/events/comments** Returns all comments from a specific host.
- <span id="page-32-4"></span><span id="page-32-3"></span>**GET /v2/status/hosts/**(*host\_name*)**/events/downtimes** Returns all downtimes from a specific host.

```
GET /v2/status/hosts/(host_name)/events/notifications
     Returns all notifications from a specific host.
```
#### **Services**

<span id="page-33-1"></span>**GET /v2/status/services** Returns all services.

Return type list([LiveService](#page-33-0))

#### <span id="page-33-2"></span>**POST /v2/status/services**

Given a [LiveQuery](#page-36-0), returns all matching services. :type query: LiveQuery

Return type list([LiveService](#page-33-0))

#### **types documentation**

#### <span id="page-33-0"></span>type **LiveService**

Data samples:

Json

```
{
   "acknowledged": true,
   "description": "Serves Stuff",
   "host_name": "Webserver",
   "last_check": 1429220785,
   "last_state_change": 1429220785.481679,
   "long_output": "Serves /var/www/\nServes /home/webserver/www/",
   "plugin_output": "HTTP OK - GOT NICE RESPONSE",
   "service_description": "Apache",
   "state": "OK"
}
```
XML

```
<value>
  <host_name>Webserver</host_name>
  <service_description>Apache</service_description>
 <description>Serves Stuff</description>
 <state>OK</state>
 <acknowledged>true</acknowledged>
 <last_check>1429220785</last_check>
 <last_state_change>1429220785.48</last_state_change>
  <plugin_output>HTTP OK - GOT NICE RESPONSE</plugin_output>
  <long_output>Serves /var/www/
Serves /home/webserver/www/</long_output>
</value>
```
#### **acknowledged**

Type bool

Wether or not the problem, if any, has been acknowledged

#### **description**

Type unicode

The description of the sevice

#### <span id="page-34-1"></span>**host\_name**

Type unicode

The host for the service

### **last\_check**

Type int

The last time the service was checked

#### **last\_state\_change**

Type float

The last time the state has changed

#### **long\_output**

Type unicode

Plugin long output of the last check

#### **plugin\_output**

Type unicode

Plugin output of the last check

#### **service\_description**

Type unicode

The name of the service

# **state**

Type unicode

The current state of the service

### <span id="page-34-0"></span>type **LiveHost**

Data samples:

#### Json

```
{
    "acknowledged": true,
    "address": "127.0.0.1",
    "childs": [
        "surveil.com"
    ],
    "description": "Very Nice Host",
    "host_name": "CoolHost",
    "last_check": 1429220785,
    "last_state_change": 1429220785,
    "long_output": "The ping was great\nI love epic ping-pong games",
    "parents": [
        "parent.com"
    \frac{1}{2}"plugin_output": "PING OK - Packet loss = 0%, RTA = 0.02 ms",
    "services": [
        "load",
        "cpu",
        "disk_usage"
    ],
```
<span id="page-35-0"></span>"state": "OK" }

#### XML

```
<value>
  <host_name>CoolHost</host_name>
  <address>127.0.0.1</address>
  <childs>
    <item>surveil.com</item>
  </childs>
  <parents>
    <item>parent.com</item>
  </parents>
  <description>Very Nice Host</description>
  <state>OK</state>
  <acknowledged>true</acknowledged>
  <last_check>1429220785</last_check>
 <last_state_change>1429220785</last_state_change>
  <plugin_output>PING OK - Packet loss = 0%, RTA = 0.02 ms</plugin_output>
  <long_output>The ping was great
I love epic ping-pong games</long_output>
  <services>
    <item>load</item>
    <item>cpu</item>
    <item>disk_usage</item>
  </services>
</value>
```
#### **acknowledged**

#### Type bool

Wether or not the problem, if any, has been acknowledged

#### **address**

Type unicode

The address of the host

#### **childs**

Type list(unicode)

The childs of the host

#### **description**

Type unicode

The description of the host

#### **host\_name**

Type unicode

The name of the host

#### **last\_check**

#### Type int

The last time the host was checked

#### <span id="page-36-1"></span>**last\_state\_change**

Type int

The last time the state has changed

# **long\_output**

Type unicode

Plugin long output of the last check

#### **parents**

Type list(unicode)

The parents of the host

#### **plugin\_output**

Type unicode

Plugin output of the last check

#### **services**

Type list(unicode)

The services of the host

#### **state**

Type unicode

The current state of the host

#### <span id="page-36-0"></span>type **LiveQuery**

Holds a sample query encoded in json.

Data samples:

#### Json

```
{
    "fields": [
        "host_name",
        "last_check"
    ],
    "filters": "{\"isnot\": {\"state\": [\"0\", \"1\"], \"host_state\": [\"2\"]}}"
}
```
XML

```
<value>
  <filters>{"isnot": {"state": ["0", "1"], "host_state": ["2"]}}</filters>
  <fields>
    <item>host_name</item>
    <item>last_check</item>
  </fields>
</value>
```
#### **fields**

Type list(unicode)

List of fields to include in the response.

#### **filters**

#### Type unicode

<span id="page-37-1"></span>The filter expression encoded in json.

#### <span id="page-37-0"></span>type **LiveMetric**

Data samples:

#### Json

```
{
    "critical": "100",
    "max": "100",
    "metric_name": "pl",
    "min": "0",
    "unit": "s",
    "value": "0",
    "warning": "100"
}
```
### XML

```
<value>
  <metric_name>pl</metric_name>
  <max>100</max>
  <min>0</min>
  <critical>100</critical>
  <warning>100</warning>
  <value>0</value>
  <unit>s</unit>
</value>
```
#### **critical**

Type unicode

Critical value for the metric

#### **max**

Type unicode

Maximum value for the metric

#### **metric\_name**

Type unicode

Name of the metric

### **min**

Type unicode

Minimal value for the metric

# **unit**

Type unicode

Unit of the metric

#### **value**

Type unicode

Current value of the metric

#### <span id="page-38-5"></span>**warning**

Type unicode

Warning value for the metric

# <span id="page-38-0"></span>type **TimeDelta**

Hold a time.

Data samples:

Json

```
{
    "begin": "2015-01-29T21:50:44Z",
    "end": "2015-01-29T22:50:44Z"
}
```
XML

```
<value>
  <begin>2015-01-29T21:50:44Z</begin>
  <end>2015-01-29T22:50:44Z</end>
</value>
```
#### **begin**

Type unicode

The begin time of a measure in RFC3339.

**end**

Type unicode

The end time of a measure in RFC3339.

# **4.2.3 Actions**

### **acknowledge**

### <span id="page-38-1"></span>**POST /v2/actions/acknowledge**

Acknowledge a host/service. :type ack: [Acknowledgement](#page-39-0)

Return type Info

#### <span id="page-38-3"></span>**DELETE /v2/actions/acknowledge**

Delete a host/service acknowledgement. : type ack: [Acknowledgement](#page-39-0)

Return type Info

### **downtime**

<span id="page-38-2"></span>**POST /v2/actions/downtime**

Put a host/service in downtime. :type dt: [Downtime](#page-39-1)

Return type Info

#### <span id="page-38-4"></span>**DELETE /v2/actions/downtime**

Delete a host/service downtime. :type dt: [Downtime](#page-39-1)

Return type Info

#### <span id="page-39-2"></span>**types documentation**

#### <span id="page-39-0"></span>type **Acknowledgement**

Data samples:

#### Json

```
{
    "author": "aviau",
    "comment": "Working on it.",
    "host_name": "localhost",
    "notify": 0,
    "persistent": 1,
    "service_description": "ws-arbiter",
    "sticky": 1,
    "time_stamp": ""
}
```
#### XML

```
<value>
  <host_name>localhost</host_name>
  <service_description>ws-arbiter</service_description>
 <time_stamp />
 <sticky>1</sticky>
  <notify>0</notify>
  <persistent>1</persistent>
  <author>aviau</author>
  <comment>Working on it.</comment>
</value>
```
#### **host\_name**

Type unicode

The name of the host

#### <span id="page-39-1"></span>type **Downtime**

Data samples:

Json

```
{
    "author": "aviau",
    "comment": "No comment.",
   "duration": 86400,
   "end_time": 1430150469,
   "fixed": 1,
   "host_name": "localhost",
    "service_description": "ws-arbiter",
    "start_time": 1430150469,
    "time_stamp": 1430150469,
    "trigger_id": 0
}
```
XML

```
<value>
 <host_name>localhost</host_name>
 <service_description>ws-arbiter</service_description>
 <time_stamp>1430150469</time_stamp>
```

```
<start_time>1430150469</start_time>
  <end_time>1430150469</end_time>
  <fixed>1</fixed>
  <duration>86400</duration>
  <trigger_id>0</trigger_id>
  <author>aviau</author>
  <comment>No comment.</comment>
</value>
```
#### **author**

Type unicode

The author of the downtime

#### **comment**

Type unicode

Comment for the downtime

### **duration**

Type int

The duration of the downtime, in seconds

#### **end\_time**

Type int

When to end the downtime

### **host\_name**

Type unicode

The name of the host

#### **service\_description**

Type unicode

Ther service description

#### **start\_time**

Type int

When to start the downtime

#### **time\_stamp**

Type int

Time stamp for the downtime

# **4.2.4 Bansho**

#### **Config**

<span id="page-40-0"></span>**GET /v2/bansho/config**

<span id="page-40-1"></span>Retrieve user config, empty dict if no config exists.

Return type unicode

# **POST /v2/bansho/config**

Save user config.

### Parameters

• **config** (unicode) – JSON config object

# **Administration**

<span id="page-42-0"></span>This section will covers the administration and configuration of the Surveil services.

# <span id="page-42-1"></span>**5.1 Surveil API**

The Surveil API provides Surveil's REST API.

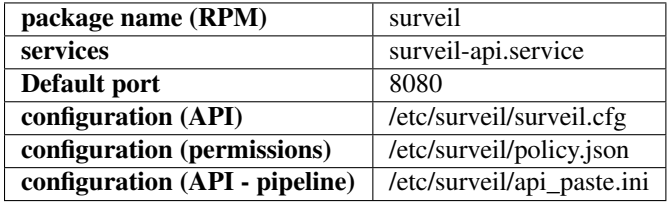

The Surveil API needs access to InfluxDB, Alignak and MongoDB. If Keystone authentication is enabled, it needs access to Keystone (see api\_paste.ini).

# **5.1.1 Configuration samples**

#### **/etc/surveil/surveil.cfg**

```
[surveil]
# mongodb_uri is used to connect to MongoDB. Uses the MongoDB Connection
# String URI Format
mongodb_uri= mongodb://mongo:27017
# ws_arbiter_url is the endpoing of the ws-arbiter module of Alignak it is
# used to send commands to Alignak
ws_arbiter_url= http://alignak:7760
# influxdb_uri is used to connect to InfluxDB. Uses the python-influxdb
# connection string format
influxdb_uri= influxdb://root:root@influxdb:8086/db
```
#### **/etc/surveil/policy.json**

For documentation on this configuration file, refer to the OpenStack documentation.

{

}

```
"admin_required": "role:admin or is_admin:1",
"surveil_required": "role:surveil or rule:admin_required",
"surveil:admin": "rule:admin_required",
"surveil:authenticated": "rule:surveil_required",
"surveil:break": "!",
"surveil:pass": "@"
```
#### **/etc/surveil/api\_paste.ini**

```
# Surveil API WSGI Pipeline
# Define the filters that make up the pipeline for processing WSGI requests
# Replace `surveil-auth` by `authtoken` to enable Keystone authentication.
[pipeline:main]
pipeline = surveil-auth api-server
[app:api-server]
paste.app_factory = surveil.api.app:app_factory
[filter:surveil-auth]
paste.filter_factory = surveil.api.authmiddleware.auth:filter_factory
[filter:authtoken]
paste.filter_factory = keystonemiddleware.auth_token:filter_factory
# Keystone auth settings
auth_host=198.72.123.131
auth_protocol=http
admin_user=admin
admin_password=password
admin_tenant_name=admin
```
# <span id="page-43-0"></span>**5.2 Surveil Openstack Interface**

surveil-os-interface is a daemon that connects to the OpenStack message queue. It reacts to various events and automatically configures Surveil monitoring. For example, instances created in Nova will automatically be monitored by Surveil.

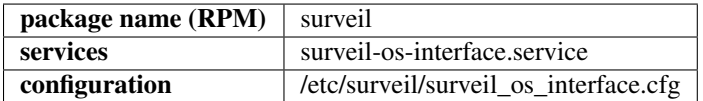

Surveil-os-interface needs acces to OpenStack's message queue. The following options must be set in /etc/nova/nova.conf:

```
notification_driver=nova.openstack.common.notifier.rpc_notifier
notification_topics=notifications,surveil
notify_on_state_change=vm_and_task_state
notify_on_any_change=True
```
# **5.2.1 Configuration samples**

# **/etc/surveil/surveil\_os\_interface.cfg**

```
[surveil-os-interface]
# Surveil API URL
SURVEIL_API_URL=http://surveil:8080/v2
# Surveil Auth URL
SURVEIL_AUTH_URL=http://surveil:8080/v2/auth
# Surveil version
SURVEIL_VERSION=2_0
# OpenStack Credentials. Used for creating hosts in Surveil.
SURVEIL_OS_AUTH_URL=http://localhost/v2.0
SURVEIL_OS_USERNAME=admin
SURVEIL_OS_PASSWORD=password
SURVEIL_OS_TENANT_NAME=admin
# Default monitoring pack to use with all OpenStack instances
SURVEIL_DEFAULT_TAGS=openstack-host
# Network used to monitor hosts. Surveil must have access to this network.
SURVEIL NETWORK LABEL=surveil
# AMQP credentials
RABBIT_HOST=192.168.49.239
RABBIT_PORT=5672
QUEUE=surveil
RABBIT_USER=admin
RABBIT_PASSWORD=admin
```
**CHAPTER 6**

**Indices and tables**

- <span id="page-46-0"></span>• genindex
- modindex
- search

#### HTTP Routing Table

# <span id="page-48-0"></span> $/vt$

GET /v2/config/notificationways, [25](#page-28-1)

GET /v1/commands, [21](#page-24-0) GET /v1/commands/(command\_name), [21](#page-24-1) GET /v1/hello, [17](#page-20-2) GET /v1/hosts, [17](#page-20-3) GET /v1/hosts/(host name), [17](#page-20-4) GET /v1/hosts/(host\_name)/services, [17](#page-20-5) GET /v1/hosts/(host\_name)/services/(servfte\_hame)/andextername)/events, [17](#page-20-6) GET /v1/services, [20](#page-23-0) POST /v1/commands, [21](#page-24-2) POST /v1/hosts, [17](#page-20-7) POST /v1/hosts/(host\_name)/results, [18](#page-21-0) POST /v1/hosts/(host\_name)/services/(serGETe/desetabuschop)Easulpest\_name)/events/downtimes, [18](#page-21-1) POST /v1/services, [20](#page-23-1) PUT /v1/commands/(command\_name), [21](#page-24-3) PUT /v1/hosts/(host\_name), [17](#page-20-8) DELETE /v1/commands/(command\_name), [21](#page-24-4) DELETE /v1/hosts/(host\_name), [17](#page-20-9)  $/v2$ GET /v2/bansho/config, [37](#page-40-0) GET /v2/config/businessimpactmodulations, GET /v2/status/hosts/(host\_name)/services/(service\_<br>GET /v2/config/businessimpactmodulations, 20 [24](#page-27-0) GET /v2/config/businessimpactmodulations/(modulation\_name), GET /v2/status/services, [30](#page-33-1) [24](#page-27-1) GET /v2/config/checkmodulations, [24](#page-27-2) GET /v2/config/checkmodulations, 71<br>GET /v2/config/checkmodulations/(checkmodulations, name), , [24](#page-27-3) GET /v2/config/commands, [23](#page-26-1) GET /v2/config/commands/(command\_name), [23](#page-26-2) GET /v2/config/hosts, [22](#page-25-1) GET /v2/config/hosts/(host\_name), [22](#page-25-2) GET /v2/config/hosts/(host\_name)/services<br>POST /v2/status/hosts,[28](#page-31-4) [22](#page-25-3) GET /v2/config/hosts/(host\_name)/services/(service\_name)/(service\_description), POST /v2/status/hosts/(host\_name)/metrics/(metric\_name),  $22$ GET /v2/config/notificationways/(notificationway\_na [25](#page-28-2) GET /v2/config/services, [22](#page-25-5) GET /v2/status/hosts, [28](#page-31-1) GET /v2/status/hosts/(host\_name), [28](#page-31-2) GET /v2/status/hosts/(host\_name)/config, [28](#page-31-3) [29](#page-32-0) GET /v2/status/hosts/(host\_name)/events/acknowledge [29](#page-32-1) GET /v2/status/hosts/(host\_name)/events/comments,  $29$ [29](#page-32-3) GET /v2/status/hosts/(host\_name)/events/notifications, [29](#page-32-4) GET /v2/status/hosts/(host\_name)/metrics, [29](#page-32-5) GET /v2/status/hosts/(host\_name)/metrics/(metric\_na [29](#page-32-6) GET /v2/status/hosts/(host\_name)/services/(service [29](#page-32-7) [29](#page-32-8) POST /v2/actions/acknowledge, [35](#page-38-1) POST /v2/actions/downtime, [35](#page-38-2) POST /v2/config/businessimpactmodulations, [24](#page-27-4) POST /v2/config/checkmodulations, [24](#page-27-5) POST /v2/config/commands, [23](#page-26-3) POST /v2/config/hosts, [22](#page-25-6) POST /v2/config/notificationways, [25](#page-28-3) POST /v2/config/services, [22](#page-25-7) [29](#page-32-9)

POST /v2/status/hosts/(host\_name)/services/(service\_description)/metrics/(metric\_name), [29](#page-32-10) POST /v2/status/hosts/(host\_name)/services/(service\_description)/results, [29](#page-32-11) POST /v2/status/services, [30](#page-33-2) PUT /v2/config/businessimpactmodulations, [24](#page-27-6) PUT /v2/config/checkmodulations, [24](#page-27-7) PUT /v2/config/commands/(command\_name), [23](#page-26-4) PUT /v2/config/hosts/(host\_name), [22](#page-25-8) PUT /v2/config/notificationways, [25](#page-28-4) DELETE /v2/actions/acknowledge, [35](#page-38-3) DELETE /v2/actions/downtime, [35](#page-38-4) DELETE /v2/config/businessimpactmodulations, [24](#page-27-8) DELETE /v2/config/checkmodulations, [24](#page-27-9) DELETE /v2/config/commands/(command\_name), [24](#page-27-10) DELETE /v2/config/hosts/(host\_name), [22](#page-25-9) DELETE /v2/config/hosts/(host\_name)/services/(service\_name)/(service\_description), [22](#page-25-10) DELETE /v2/config/notificationways, [25](#page-28-5)

# Index

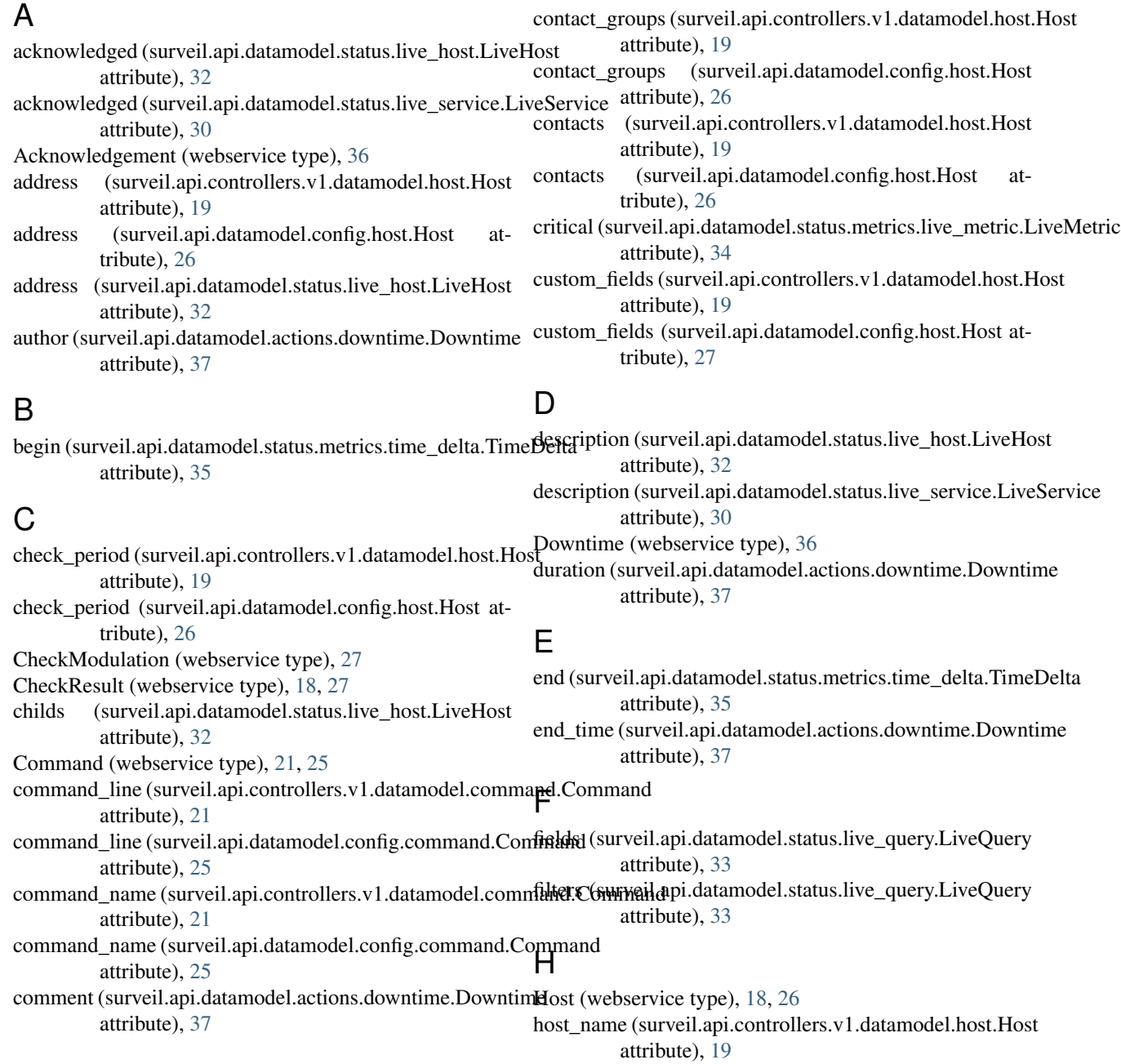

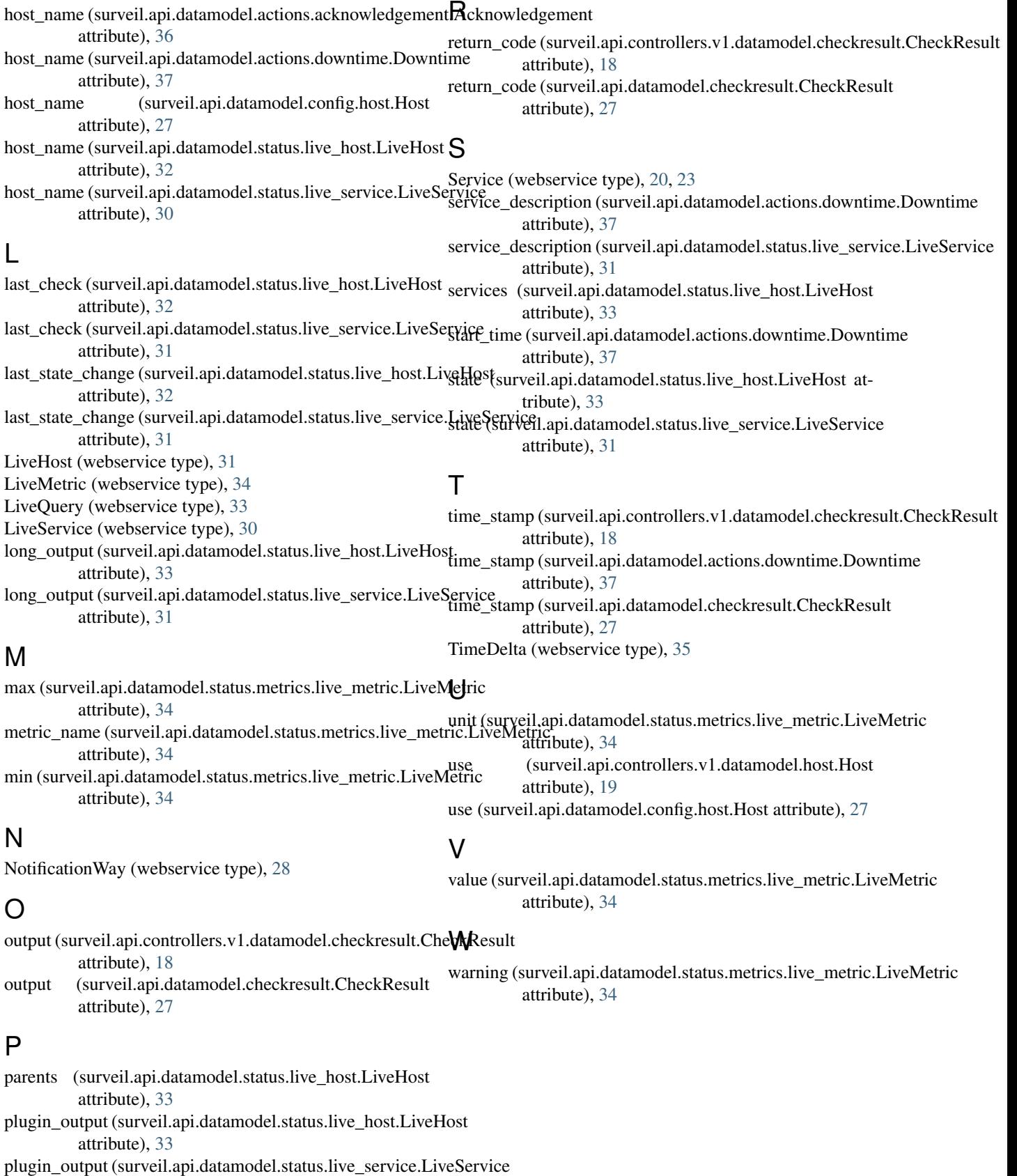

attribute), [31](#page-34-1)